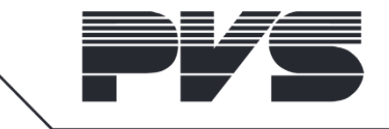

tel : +32 11 27 55 66 info@pvs.global Kolmenstraat 149 – 3512 Stevoort - Hasselt, Belgium

# 1 AUDAC Touch™ 2

This guide will give you some more information about running or installing AUDAC Touch™ 2 into a company environment.

### 1.1 Download

The installation file can be downloaded from the AUDAC website, under "Software" and "AUDAC TOUCH™ 2". Choose "installation file" for installing AUDAC Touch™ 2 on your pc or choose "standalone" for running the software without installing.

In some environments, the downloading of executables might be blocked. If so, please ask your administrator to add the file (location) to a whitelist. This might be necessary after each new release of AUDAC Touch 2™!

Both the installation file or stand alone version will automatically be blocked, as they are downloaded form "an unsafe source".

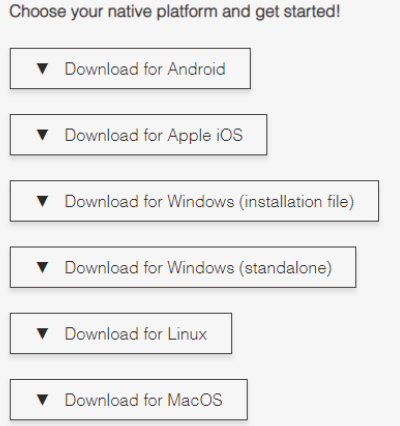

You can unblock the file, by right clicking the file followed by "properties". Then select "unblock" and click "ok".

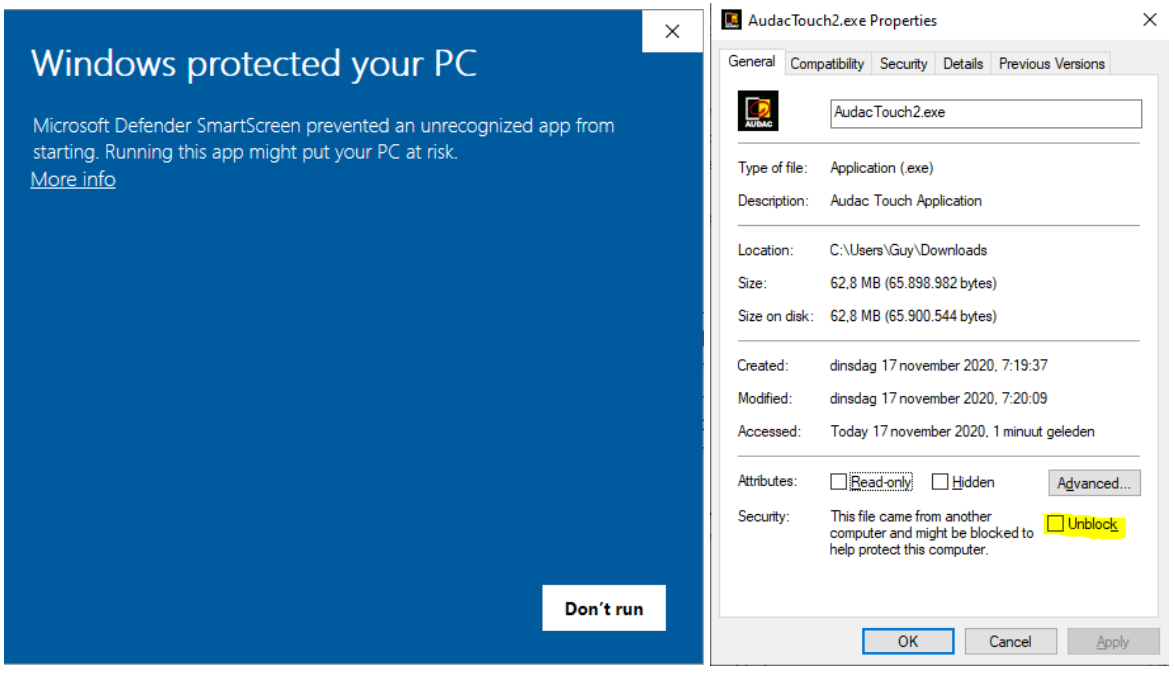

#### 1.2 Installation (optional)

If you choose to install AUDAC Touch 2™ with the installation file. You need to be a local administrator on the pc you are installing the software. If not, you will be asked to enter logon-credentials to elevate your rights. If you do not have these rights, please contact an administrator.

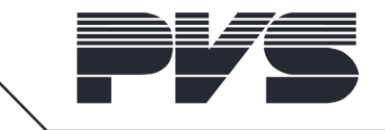

#### 1.3 Running the application

If you installed the application (step 1.2.), a shortcut is created on your desktop. The standalone version can be opened by double-clicking the downloaded file.

In both cases, and if a firewall is active on the computer, you will be asked to allow network communication from and the application.

As the app will send and receive connections from devices in private (local devices) and public (internet) networks, you should allow them both.

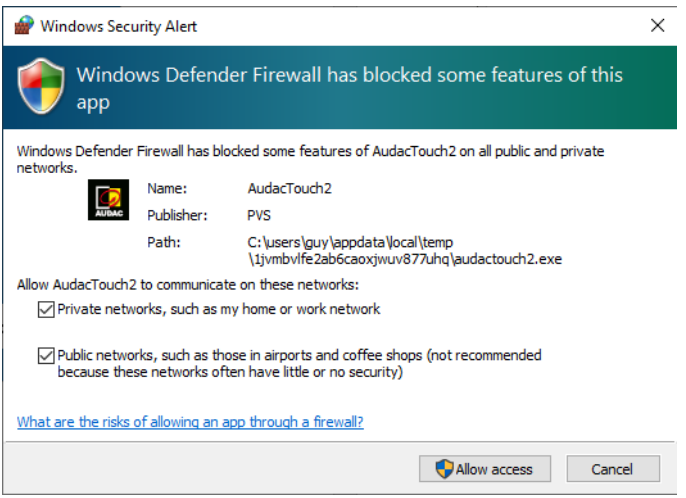

## 1.4 Using the application

The application will automatically do a broadcast within the same subnet, to find AUDAC devices. Many companies have their cabled or audio network separated from their Wi-Fi network. This means none of the AUDAC devices will be found.

To use the automatic discovery, the device running the AUDAC Touch™ 2 application must be in the same subnet as the AUDAC device.

If not, the devices should be added manually.